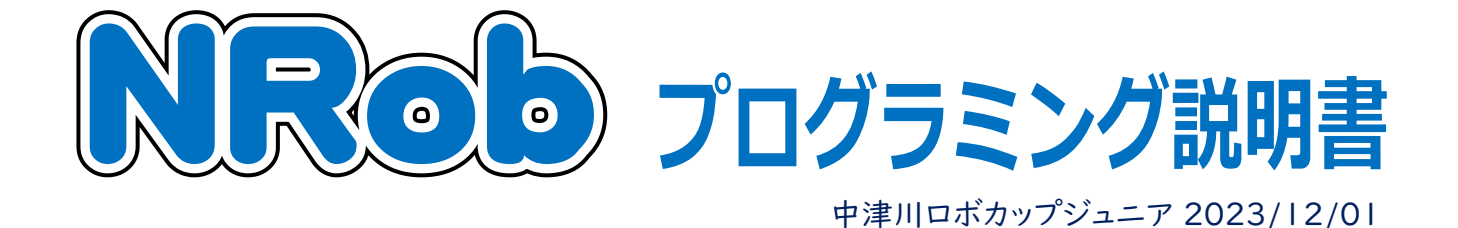

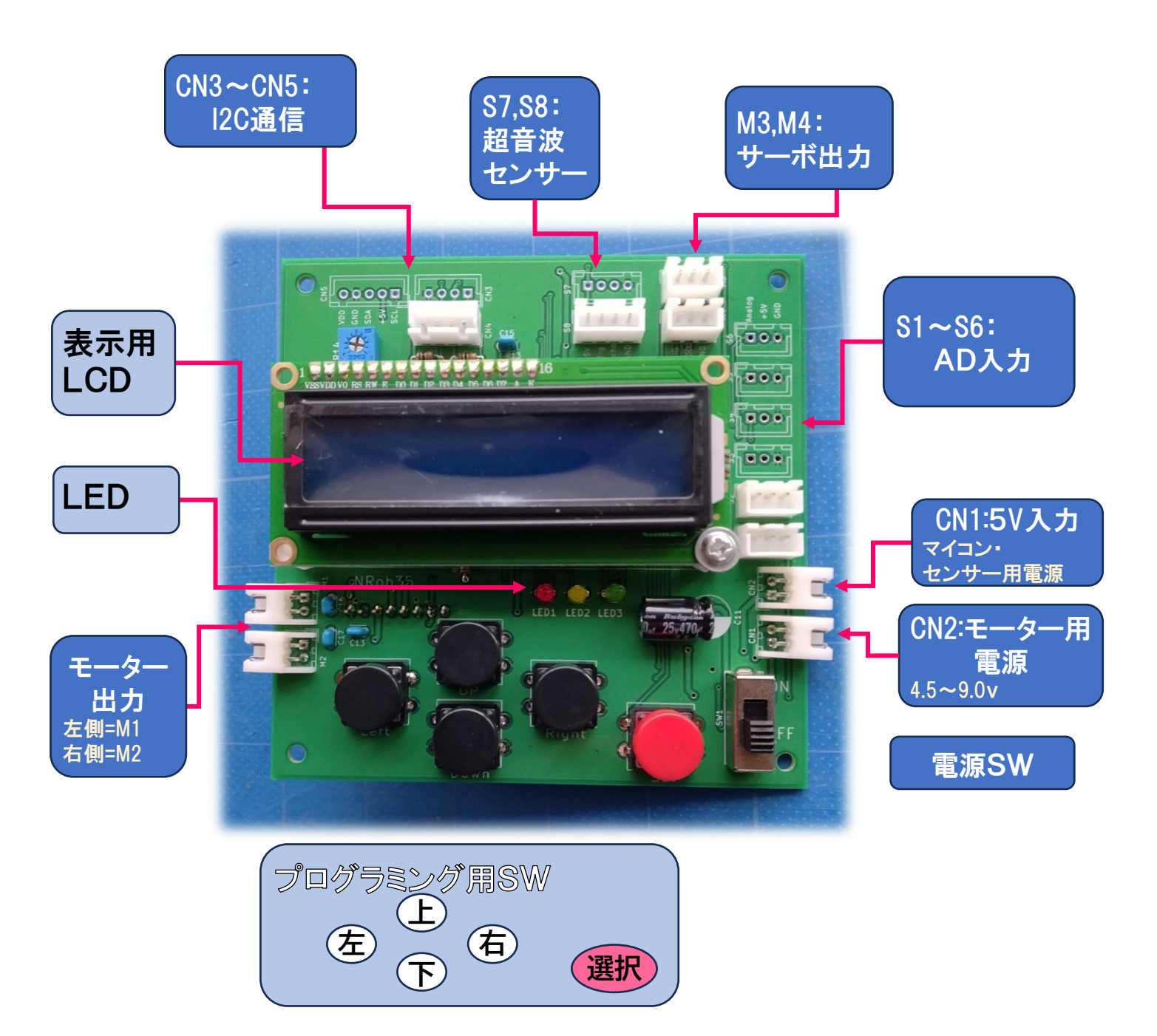

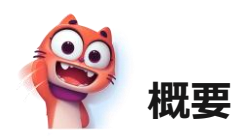

NRobは5ケのSWと液晶画面でロボットの簡易プログ ラムを作り動作させることの出来るロボット基板です。プ ログラムは各行"コマンド"と"パラメーター"があり、その プログラムを01~99行まで組むことが出来ます。 コマンドは、モーターなどを動作させる命令、センサー 値などを判定し実行するプログラムを変える命令、繰り 返しを行う命令などがあり、それぞれ英字記号であらわ されます。

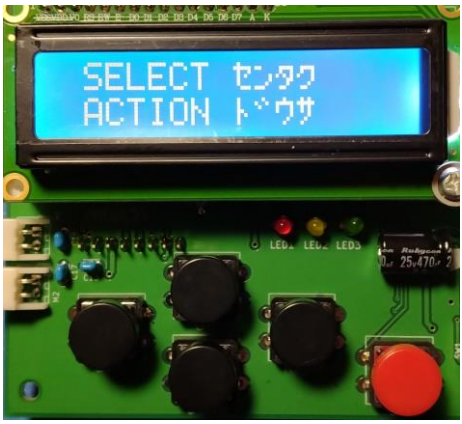

価ラげ

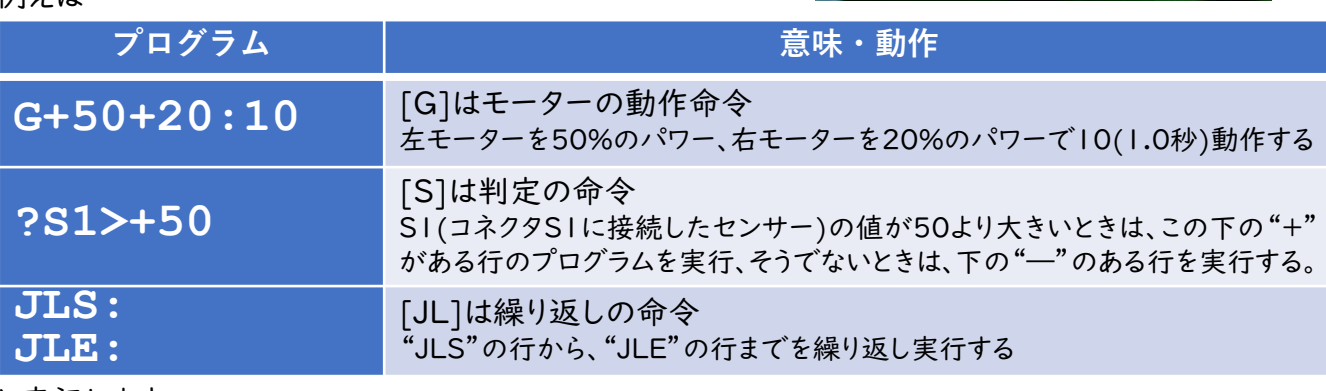

と表記します。

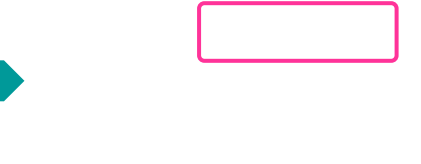

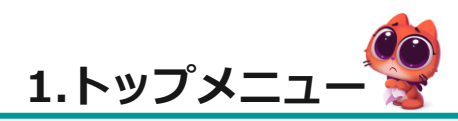

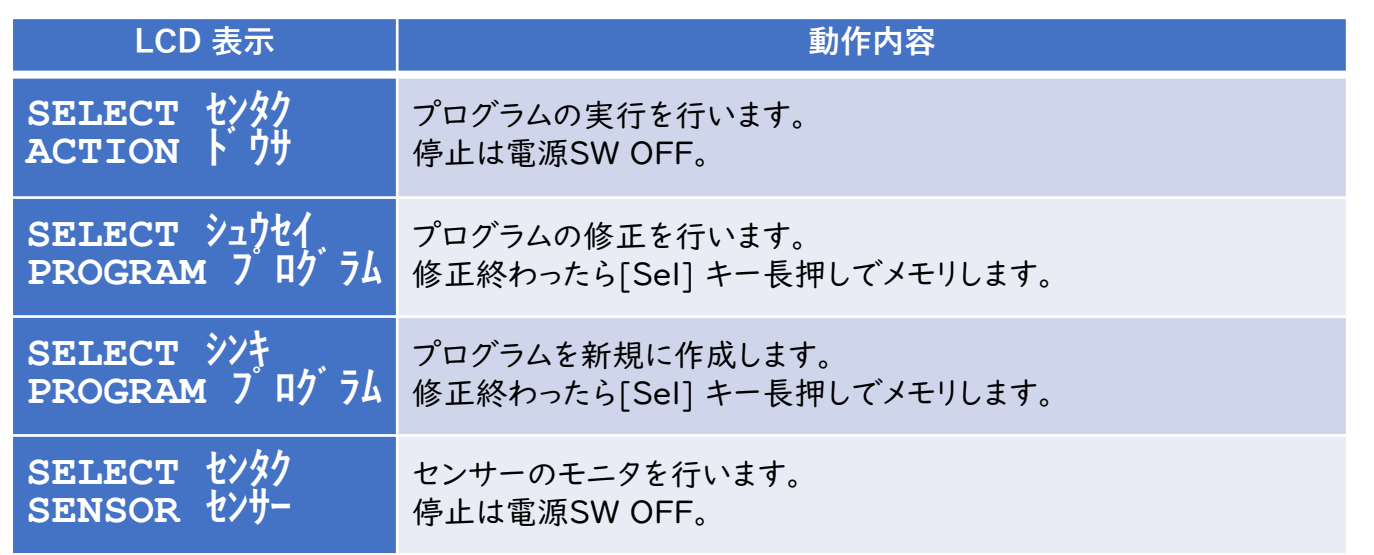

メニューを選ぶには[Up][Down]キー。確定は[Sel]キー。

## **2.センサーモニター**

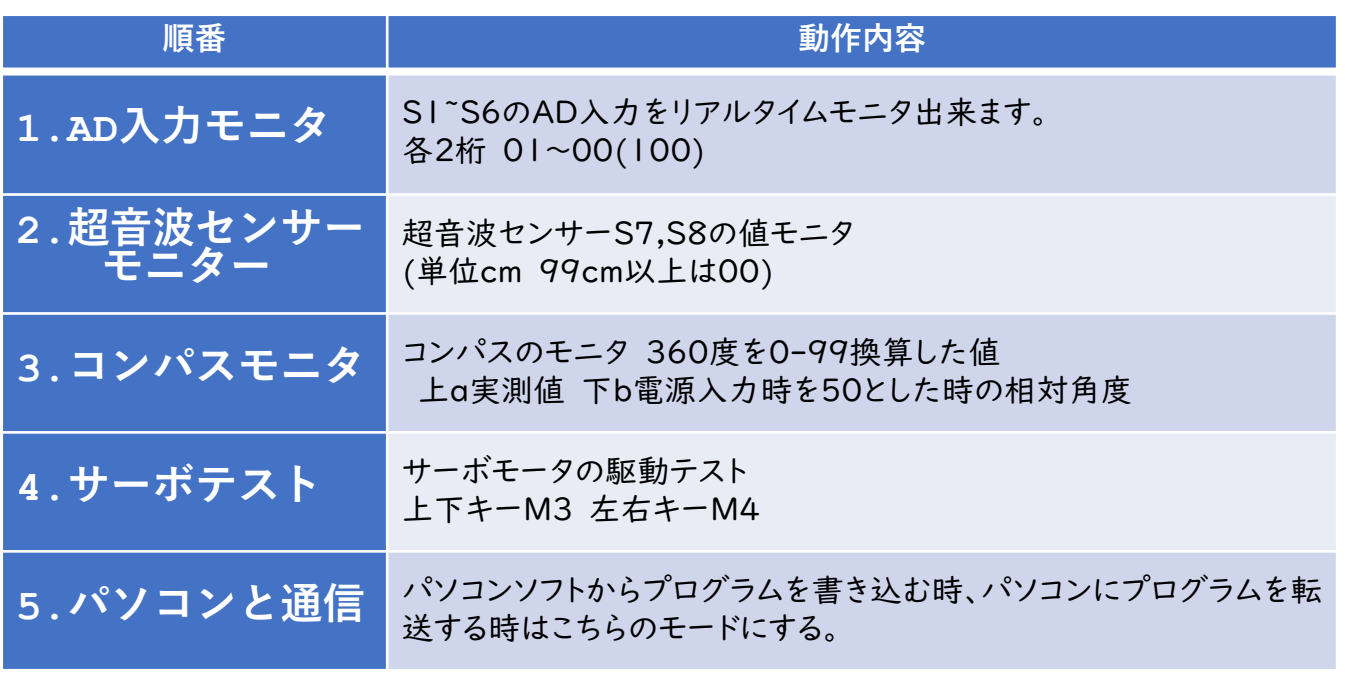

※パソコンでプログラムできるソフト「NRobEdit0」を使ってプログラムを書き込むときは初 期画面又はセンサーモニターのパソコンと通信する画面で行う。

## **3.プログラミング操作**

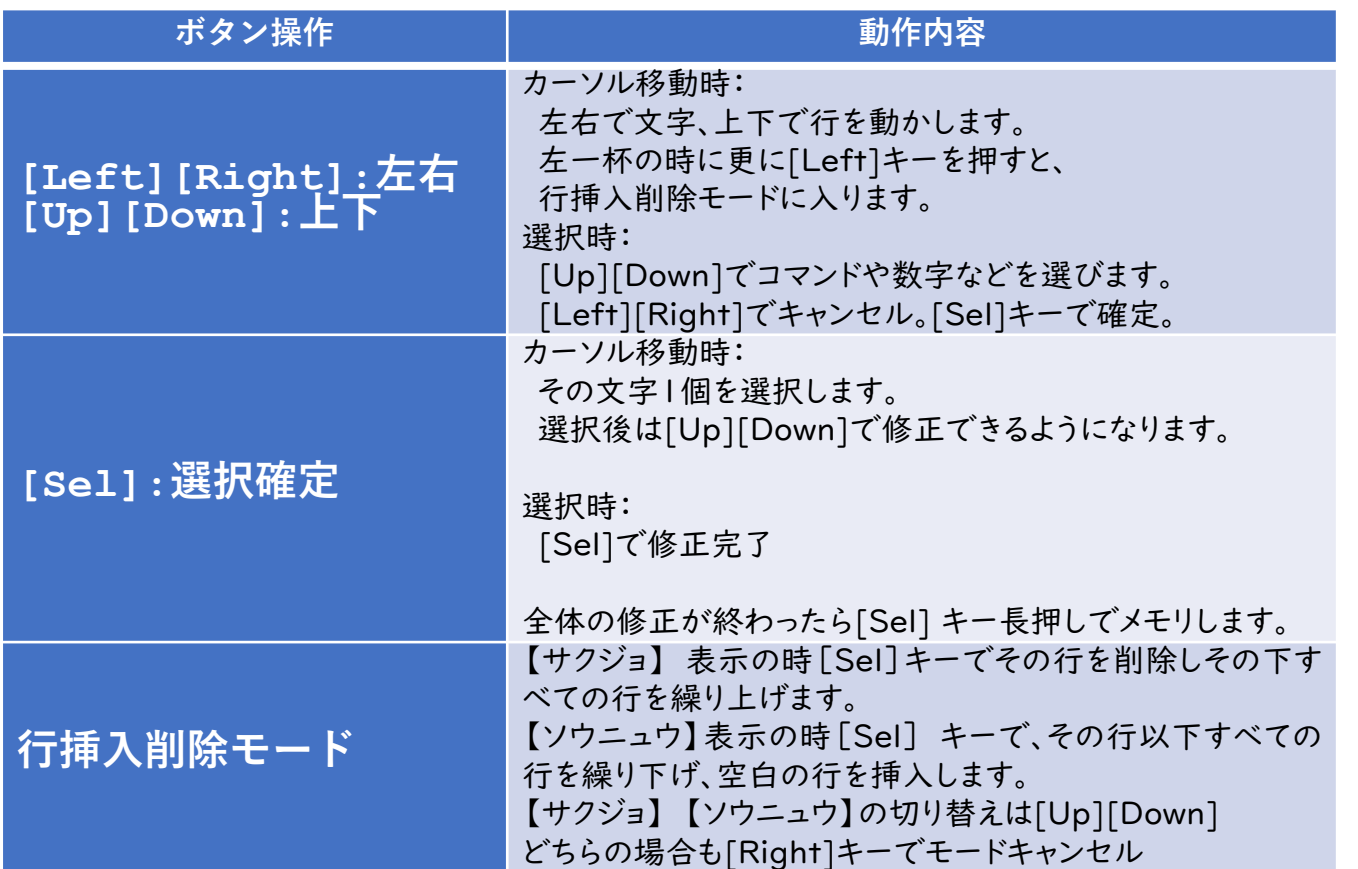

## **4.センサー入力および変数**

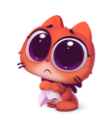

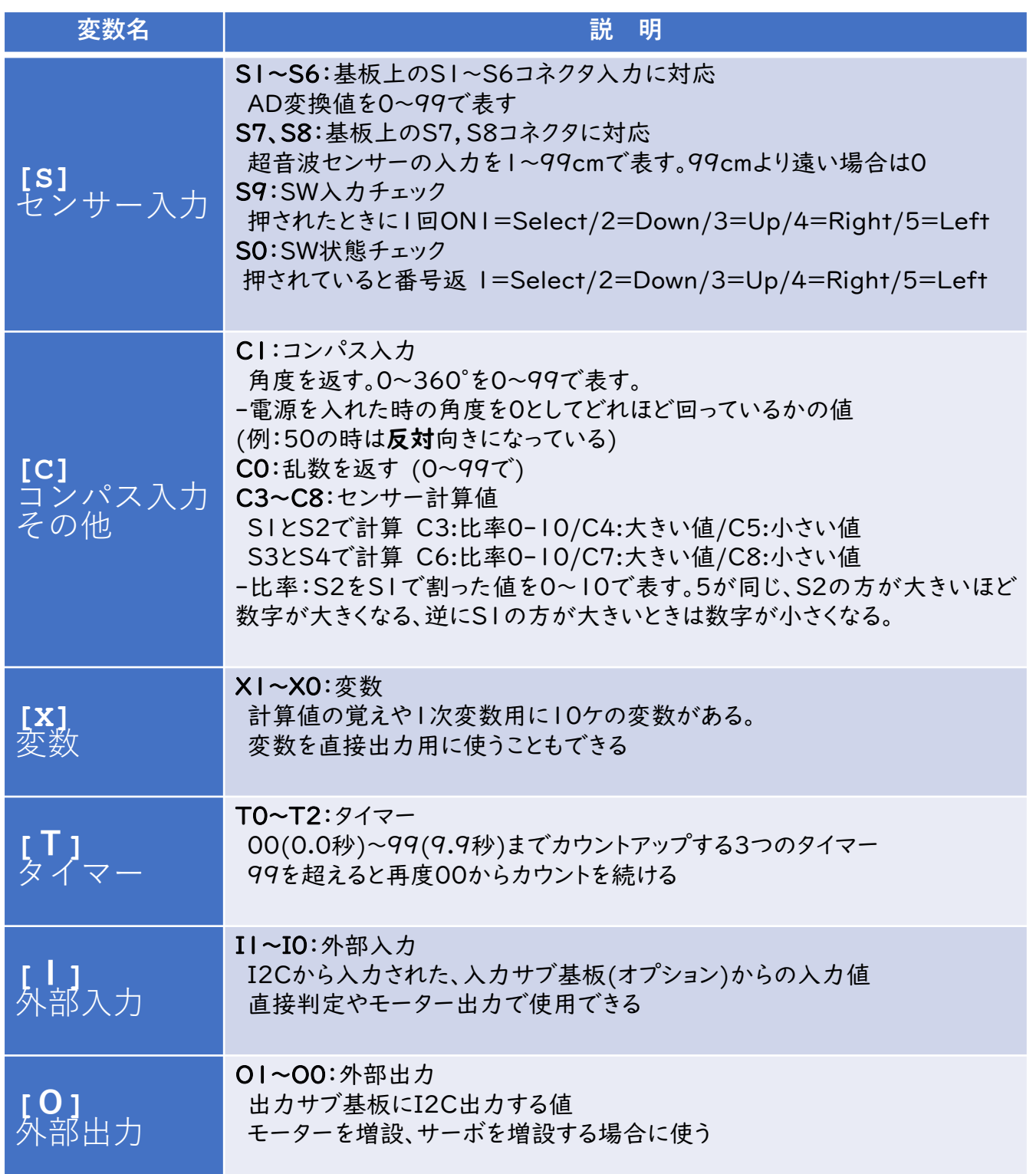

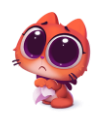

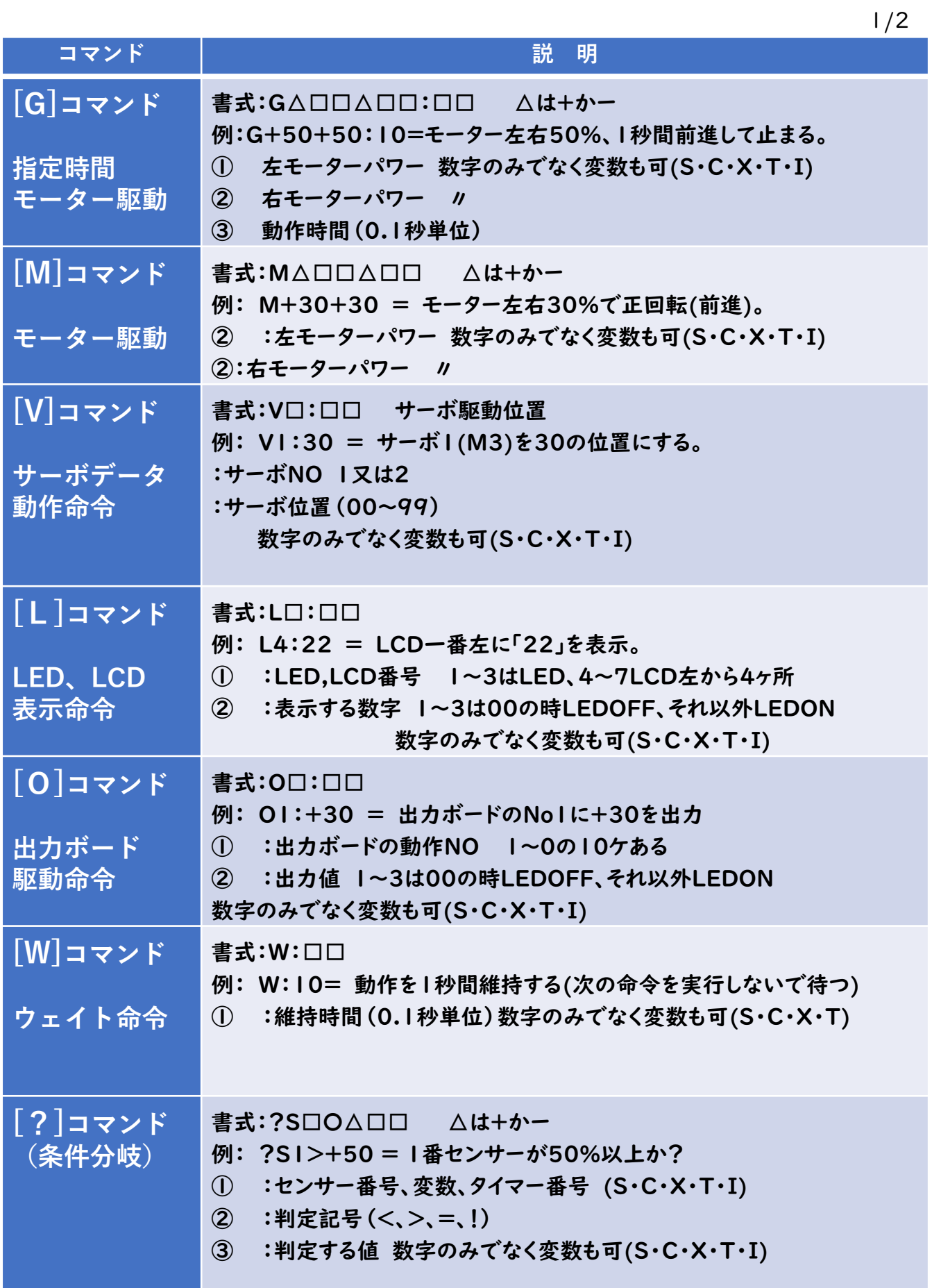

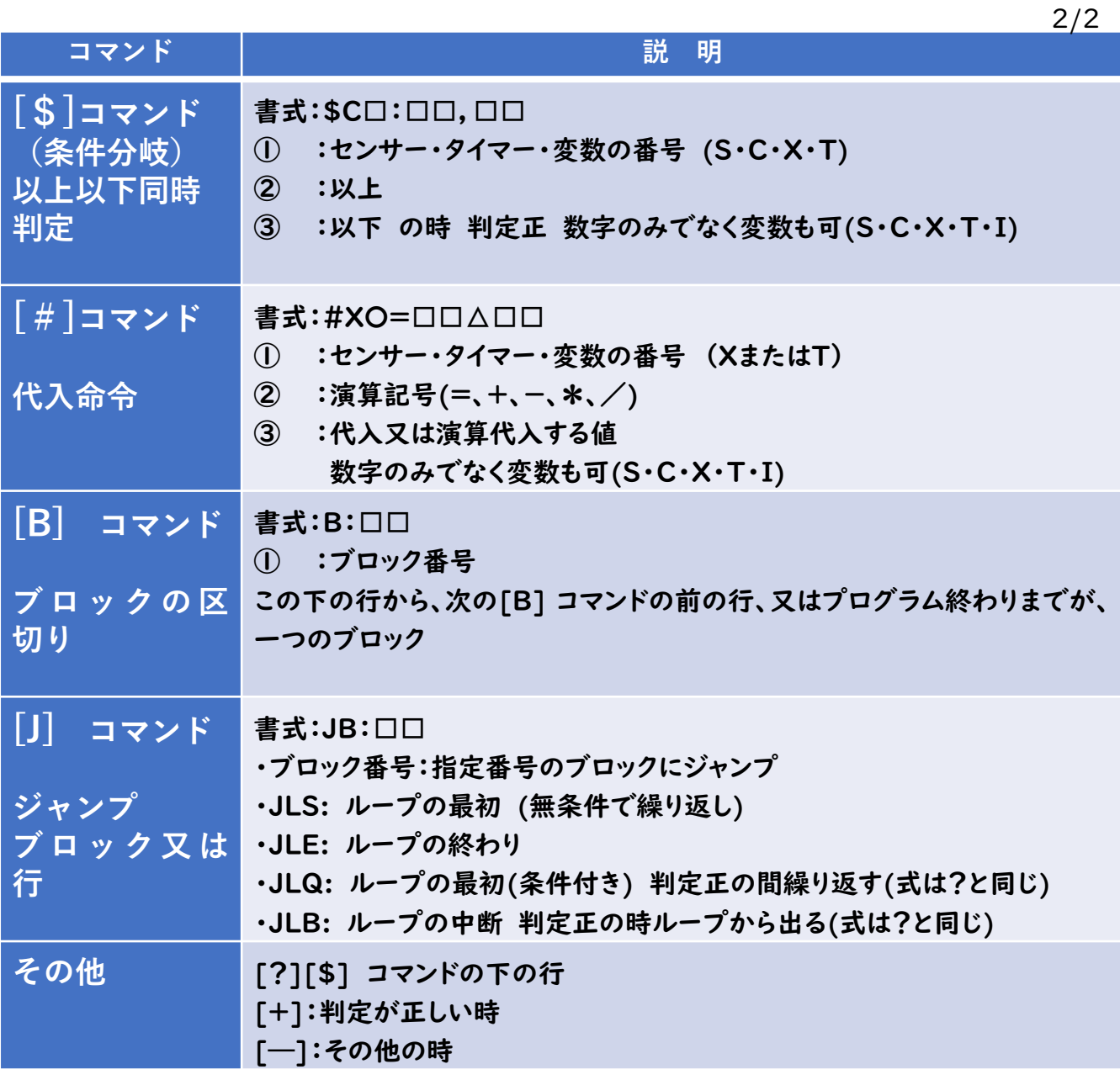

※ センサー入力:S1~S6:AD入力/S7,S8:緒音波センサー/C1:コンパスセンサー

※ 変数:X1~X0:計算等のメモリ用/タイマー:T0~T2:0.1秒タイマー(9.9秒まで)

※ 入力拡張ボードカラーセンサーボード入力はI1~0まで10ケ

※ 出力拡張ボードへの出力はO1~0まで10ケ使える

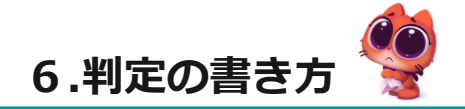

[?]・[\$]の下の行から、[+]と[―]で実行するプログラムを分けることが出来る。

・[+] 判定が正しい時

・[―] 判定がちがう時

**例1)S1センサーの値が30%以下の時はL1を点灯、 そうでない時にはL1を消灯するプログラムは 01?S1<+30 02+L1:01** ←正しい S1が30%以下 (L1~3は0以外のとき点灯) **03-L1:00** ←違う それ以外は消灯

例2) S1とS2センサーの値が以下の組み合わせの時、表の動作をするプログラム 値が30%以下の時〇、そうでないときは× **01?S1<+30** 先にS1を判定 S1 30%より小さい **02+?S2<+30** 上が正しい時、S2も調べる **03++L4:30** S1、S2共に30%以下 <sup>で</sup> L4に30を表示 **04+1L4:20** S130%以下、S2それ以外で L4に20を表示 **05-?S2<+30** 01行の判定が偽の時(S130%以上)のS2判定 **06-+L4:10** S130%以上、S230%以下でL4に10を表示 **07--L4:00** S1,S2共に30%以下でL4に00を表示

※条件分岐は入れ子(判定を重ねて)で利用できます。(最大4まで)

## **7. プログラムの流れ**

- プログラムは01行から始まり、行順に実行されます
- プログラムの最後の行まで実行されると、プログラムは終了します。連続して実行させる場 合は、その範囲をJLS:~JLE:で囲うとその部分を繰り返します。
- ブロックはプログラム本体の後ろに書きます。B:01 等ブロックコマンドの行で本体のプ ログラムは終了します。
- ブロックでは、そこだけで動くプログラムを書きます。JBコマンドで指定の番号のブロック にジャンプします。ブロックはBコマンド行から、次のBコマンド行又はプログラム終了行ま でです。ブロックの動作が終わると、JBジャンプした行の次の行に戻ります。

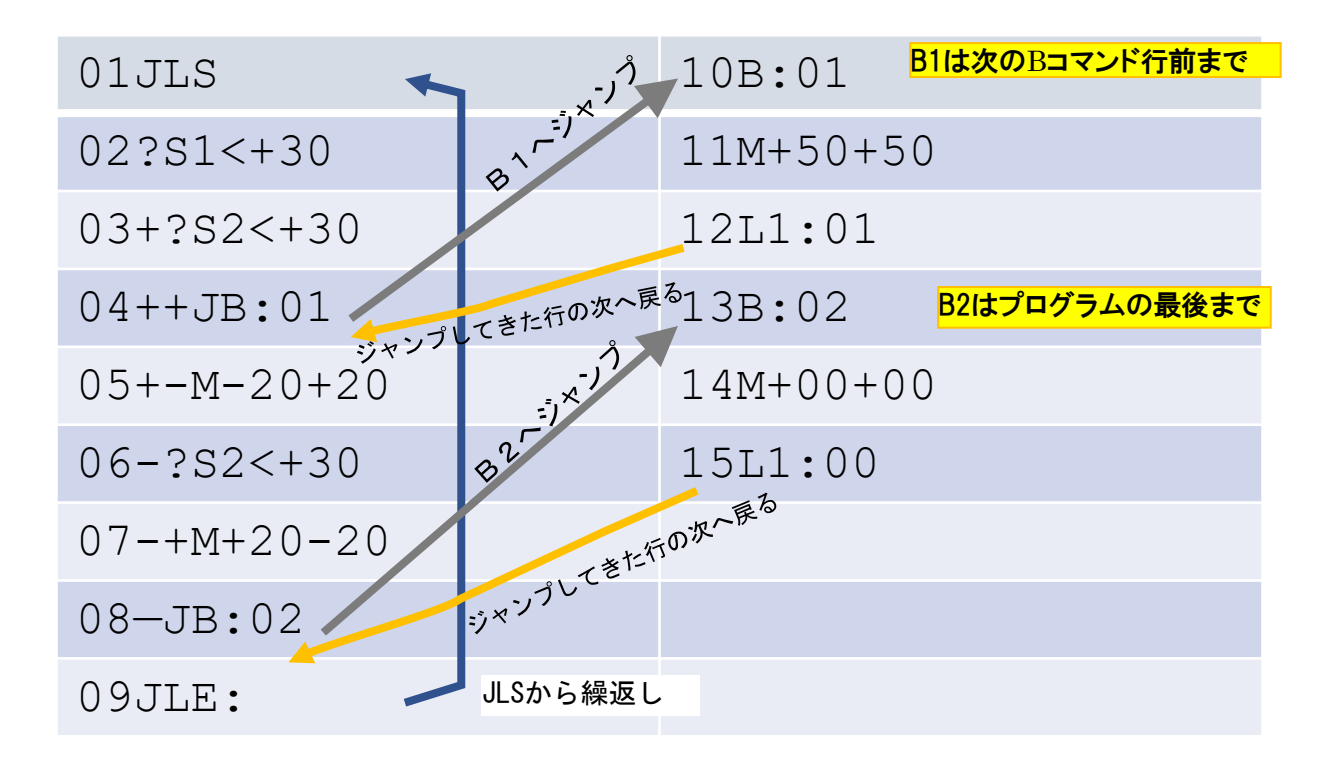